### УДК 004.41

# **ПРОЕКТИРОВАНИЕ ИНФОРМАЦИОННОЙ СИСТЕМЫ «КОНСТРУКТОР КЕЙСОВЫХ ЗАДАНИЙ»**

## **Гребнева Д.М., Козырчиков Е.А.**

*Нижнетагильский государственный социально-педагогический институт (филиал) ФГАОУ ВО «Российский государственный профессионально-педагогический университет», Нижний Тагил, e-mail: grebdash@gmail.com*

В статье рассматривается процесс проектирования информационной системы «Конструктор кейсовых заданий», предназначенной для автоматизации деятельности преподавателей и стандартизации оформления документов. Цель статьи – описание проекта информационной системы в терминах объектно-ориентированного подхода. На этапе предпроектного анализа был проведен анализ аналогов проектируемой информационной системы «Конструктор кейсовых заданий» и выполнен SWOT-анализ. Концептуальная модель информационной системы представлена в виде диаграммы вариантов использования, в которой выделены три действующих лица: преподаватель, заведующий кафедрой и студент. Алгоритм взаимодействия пользователей с информационной системой описан в виде диаграмм последовательности и диаграммы классов. Диаграмма классов была принята за основу создания базы данных, которая реализована в системе управления базами данных SQL Server. Пользовательский интерфейс спроектирован в виде windows-форм. В соответствии с концептуальной схемой спроектированы три активности: для преподавателя, заведующего кафедрой и студента. Представленные в статье материалы могут быть интересны студентам, изучающим проектирование и разработку информационных систем, и использованы как основа для реализации подобного рода информационных систем, предназначенных для автоматизации работы с документацией в различных областях.

**Ключевые слова: проектирование информационной системы, объектно-ориентированный подход, UML-диаграммы, кейсовые задания, автоматизация создания документов**

## **THE PROCESS OF DESIGN THE INFORMATION SYSTEM «DESIGNER OF CASE STUDIES» Grebneva D.M., Kozyrchikov E.A.**

*Nizhny Tagil State Social and Pedagogical Institute (branch) Federal State Autonomous Educational Institution of Higher Education «Russian State Professional and Pedagogical University»), Nizhny Tagil, e-mail: grebdash@gmail.com*

The article discusses the process of designing the information system «Designer of Case Studies» the aim of which is to automate the activities of teachers and standardize paperwork. The purpose of the article is to describe the design of an information system in terms of an object-oriented approach. At the stage of pre-project analysis, an analysis of the analogues of the designed information system «Designer of Case Studies» was carried out and a SWOT analysis was performed. The conceptual model of the information system is presented in the form of a diagram of use cases, on which three actors are highlighted: a teacher, a department head, and a student. The user interaction algorithm with the information system is described in the form of sequence diagrams and class diagrams. The class diagram was taken as the basis for creating the database, which is implemented in the SQL Server database management system. The user interface is designed as windows forms. Three activities were designed in accordance with the conceptual scheme: for the teacher, department head, and student. The materials presented in the article may be of interest to students studying the design and development of information systems, and used as the basis for the implementation of this kind of information systems designed to automate the work with documentation in various fields.

#### **Keywords: information system design, object-oriented approach, UML diagrams, case studies, document creation automation**

В настоящее время информационные тизации трудоемких процессов в различных<br>областях. В образовании они используются с целью информационного обеспечения управления, быстрого поиска и доступа к необходимой информации, автоматизированного создания документов и других целей. Часто информационные системы разрабатывают для решения задачи автоматизации и стандартизации составления контрольно-измерительных материалов [1–3].

В связи с тем, что применяемые в оценивании технологии постоянно совершенствуются, возникают все новые задачи ном процессе в вузе все чаще используется метод кейсов – инструмент, позволяющий применить теоретические знания к реше- нию практических задач. Любой кейс может использоваться на различных этапах обучения. В последнее время применение кейсов становится популярным не только на стадии обучения, но также для проверки знаний обучающихся на экзаменах. Перед экзаменом студентам выдаются кейсы, которые они должны решить и предоставить ответы преподавателю. Для того, чтобы облегчить

процесс составления кейсов, было принято решение спроектировать информационную систему «Конструктор кейсовых заданий».

Цель исследования: проведение анализа предметной области для частичной форма-<br>лизации процесса составления кейсовых за-<br>даний и создание проекта информационной системы «Конструктор кейсовых заданий» <sup>в</sup> терминах объектно-ориентированно- го подхода.

#### **Материалы и методы исследования**

Для разработки проекта «Конструктор кейсовых заданий» используется объектно-ориентированная методология проектирования информационных систем, основу которой составляет объектно-ориентированная концепция представления моделей предметной области в форме классов, обладающих структурными свойствами и поведением [4]. Для формализации процесса составления кейсовых заданий использовались работы Е.Н. Перевощиковой [5], Е.А. Кононовой [6], а также был проведен реквизитный анализ печатной формы кейсового задания, принятой в Нижнетагильском государственном социально-педагогическом институте. Для определения рисков последующей разработки информационной системы на основе созданного проекта был проведен SWOT-анализ.

#### **Результаты исследования и их обсуждение**

Кейс – это описание какой-либо ситуации в одной из сфер человеческой деятельности: экономической, социальной, медицинской, педагогической и др. Кейс содержит не только описание данной ситуации, но и проблему, которая может основываться на реальных фактах. Под решением<br>кейса подразумевают анализ данной ситуации и поиск ее оптимального решения. На рынке русскоязычных версий программных продуктов можно найти несколько вариантов автоматизации составления кейсовых заданий – это конструктор учебных кейсов «КУК» [7], универсальный конструктор экзаменационных билетов Ekzam v.3.1 [8] и сервис генерации экзаменационных билетов [9]. Также существуют англоязычные онлайн-сервисы для создания кейсовых заданий по готовым шаблонам: Xtensio [10], Case Study Generator [11]. Анализ функциональных возможностей аналогов разрабатываемого проекта «Конструктор кейсовых заданий» представлен в табл. 1.

Из приведенного выше анализа мы выяснили критерии, которыми должна обладать информационная система для успешной конкуренции с другими продуктами. Проектируемая информационная система должна обеспечить централизованное хранение готовых кейсовых заданий и обратную связь со студентами. Также в ней должна быть возможность выбирать реквизиты документа при создании кейса для автоматизированной подготовки документа к печати по установленному шаблону.

Для автоматизации создания кейсово- го задания с последующей возможностью вывод сформированного документа на печать необходимо изучить типовую структуру кейса.

Как правило, кейсовое задание содержит три раздела:

- заголовок. В заголовке должна быть отражена суть кейса и представление о дальнейшей рассматриваемой ситуации.

- описание ситуации (предметной области). Для того чтобы информация воспринималась легче, ее необходимо разбить на пункты.

- требуемый результат. В данном пункте описываются действия решения проблемы. Что было, что стало и почему.

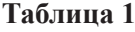

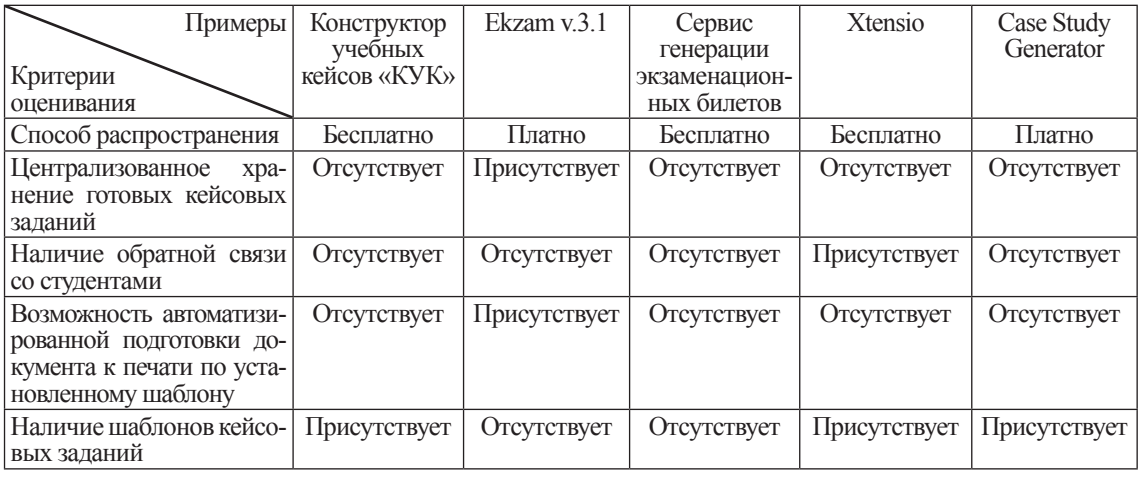

#### Анализ аналогов проекта

Преподаватель дает название учебному кейсу, описывает предметную область (конкретную ситуацию) и формулирует к данному описанию несколько заданий, которые должны выполнить студенты. Кейсовое задание оформляется по определенной форме (рис. 1).

В процессе разработки информационной системы неизменно возникают определенные риски. Риск - сочетание вероятности и последствий наступления неблагоприятных событий. Чтобы определить риски разработки информационной системы, целесообразно провести SWOT-анализ (табл. 2).

Данный анализ показал, что слабыми сторонами проектируемой информационной системы являются ограниченный функционал и узкая специализация. Также в качестве угрозы выступает усиление позиций со стороны конкурентов. Последующая разработка информационной системы на основе

созданного проекта должна включать комплекс мер, направленных на минимизацию влияния выделенных слабых сторон и угроз.

Для проектирования информационной системы «Конструктор кейсовых заданий» была выбрана объектно-ориентированная методология проектирования информационных систем. Для описания функционала системы необходимо использовать следующие диаграммы языка проектирования UML:

- диаграмма вариантов использования (прецедентов);

- диаграмма последовательности;

- диаграмма классов.

Для отображения отношений между актерами и прецедентами, а также для описания системы на концептуальном уровне построим диаграмму вариантов использования (рис. 2).

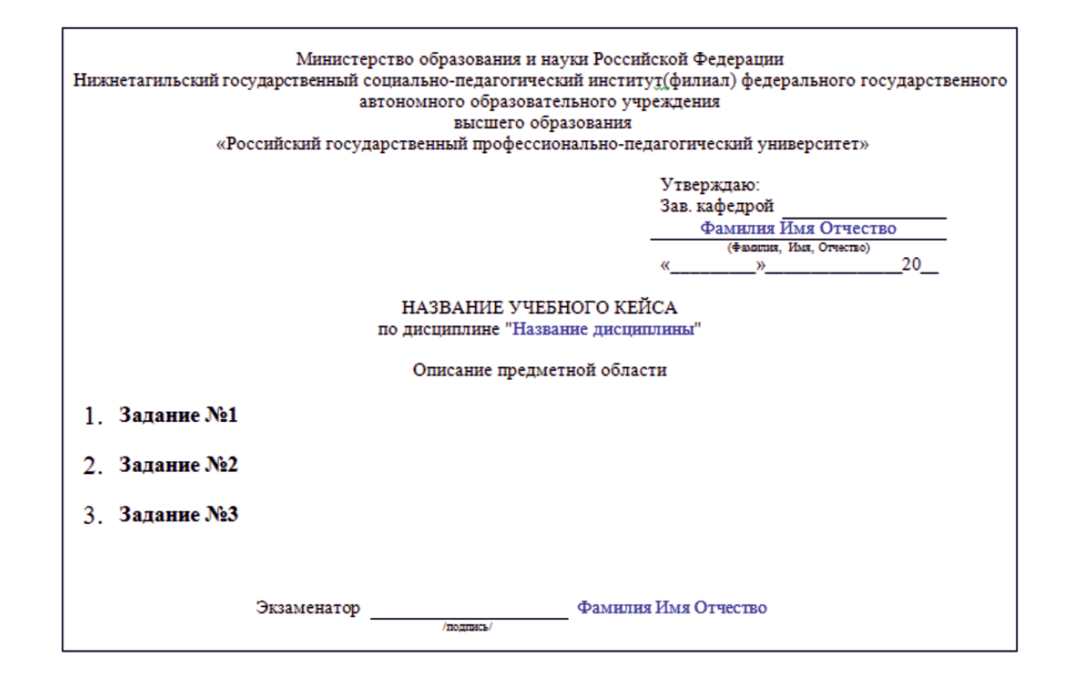

Рис. 1. Шаблон готового кейса

#### Таблина 2

#### SWOT-анализ

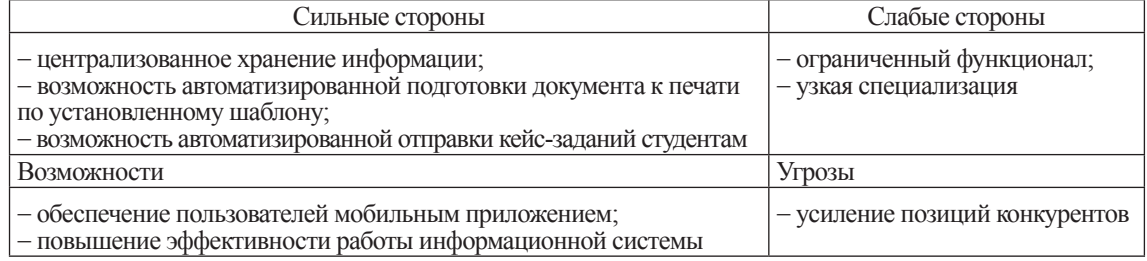

Прецедент - возможность моделируемой системы (часть её функциональности), благодаря которой пользователь может получить конкретный, измеримый и нужный ему результат. Прецедент соответствует отдельному сервису системы, определяет один из вариантов её использования и описывает типичный способ взаимодействия пользователя с системой.

Варианты использования обычно применяются для спецификации внешних требований к системе.

Для отображения жизненного цикла каждого из объектов строятся диаграммы последовательности. Для примера приведем диаграмму, описывающую выполнение варианта использования «Просматривать CASE-задания» (рис. 3).

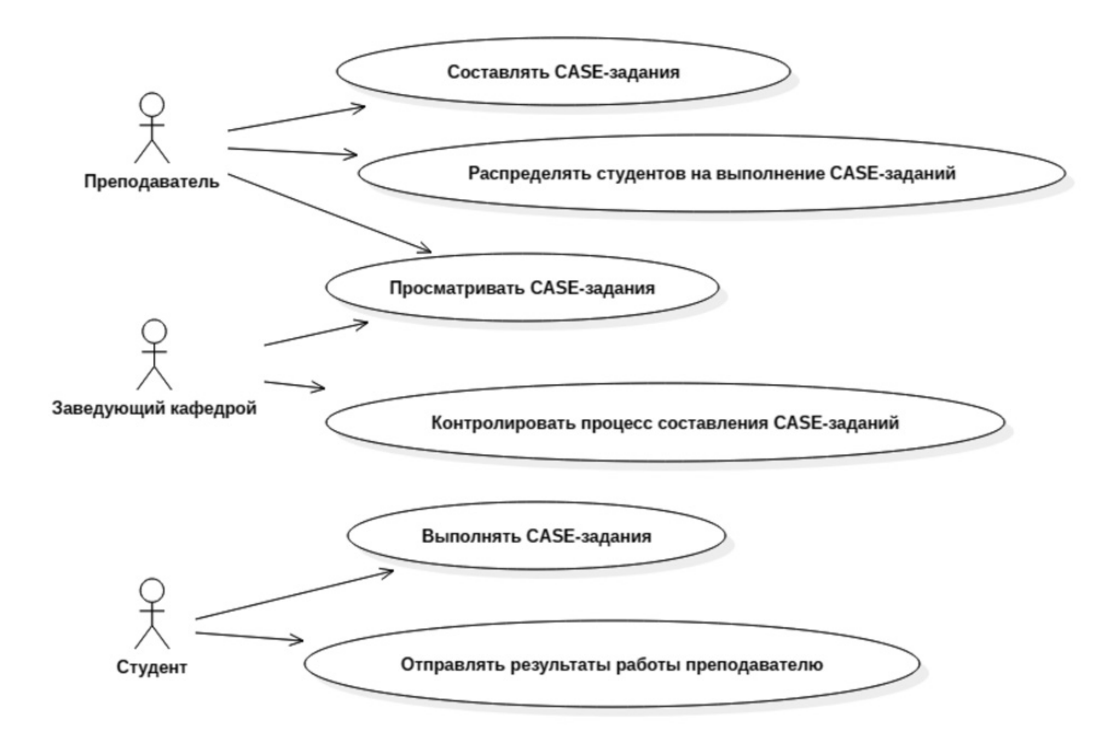

Рис. 2. Диаграмма вариантов использования

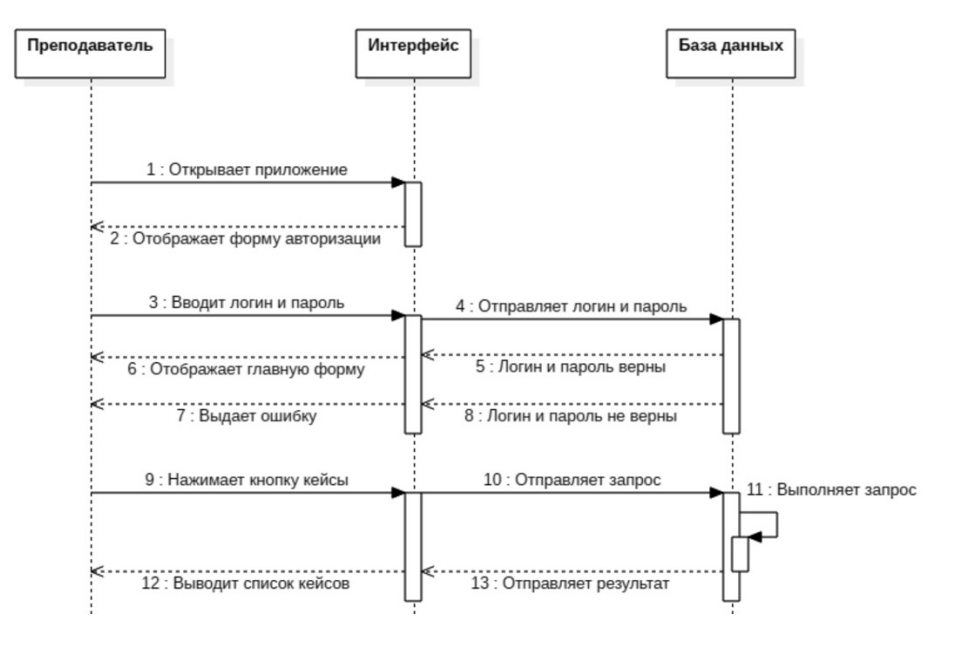

Рис. 3. Диаграмма последовательности

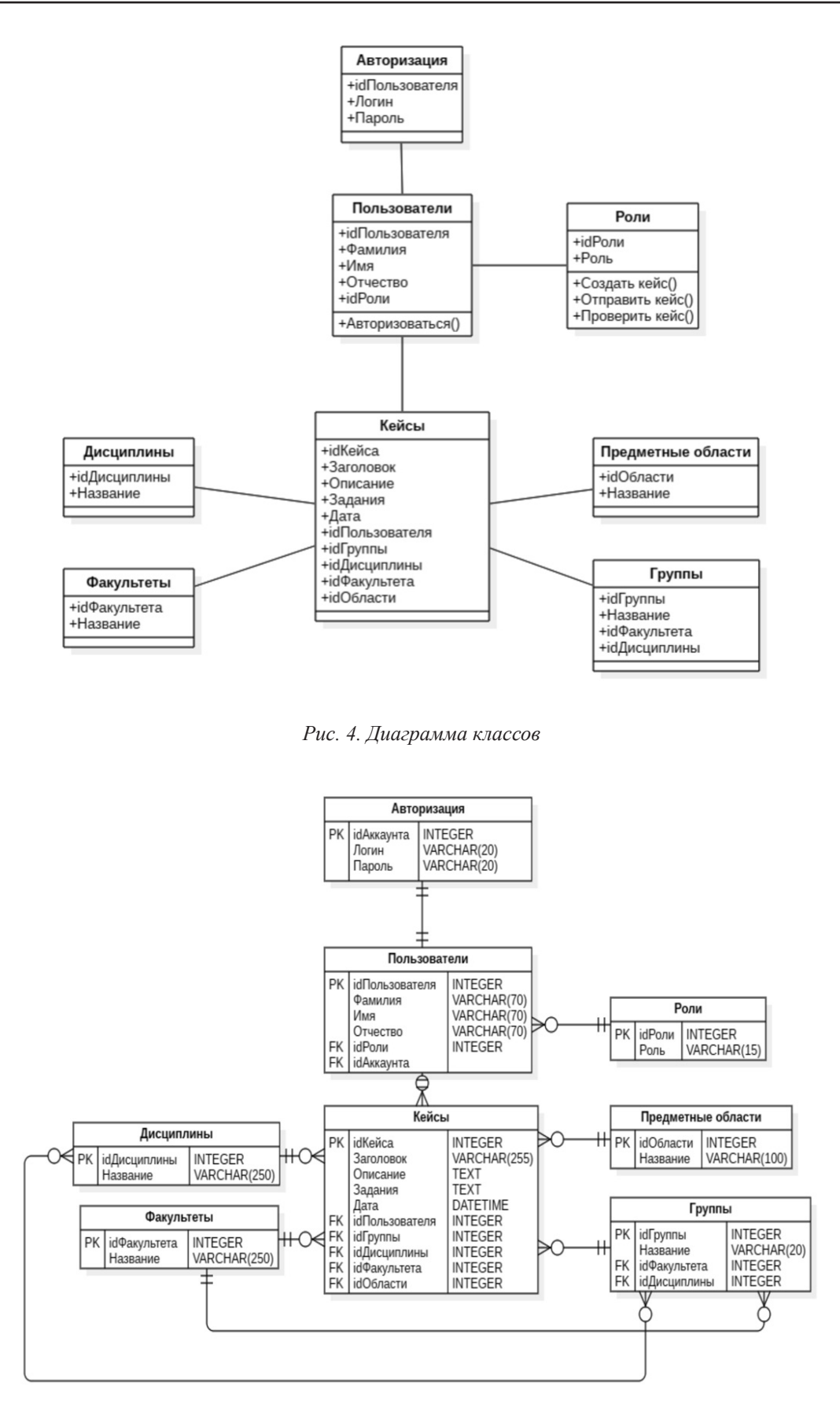

*Рис. 5. Физическая модель базы данных*

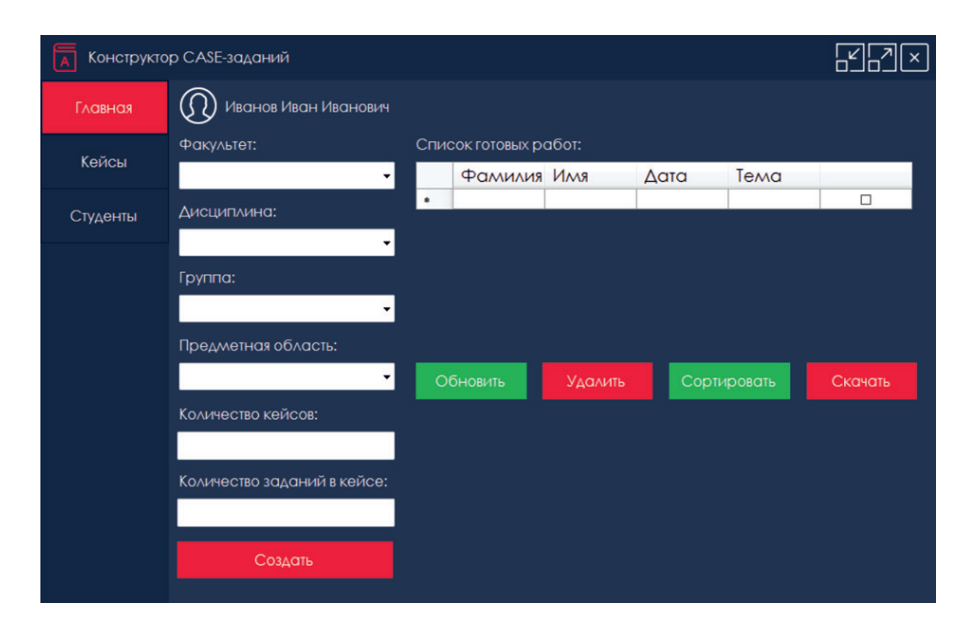

*Рис. 6. Главная форма для преподавателей*

Диаграмма классов (рис. 4) является ключевым элементом в объектно-ориентированном моделировании.

На диаграмме классы представлены в рамках, содержащих три компонента:

- в верхней части написано имя класса; - посередине располагаются поля (атрибуты) класса;

- нижняя часть содержит методы класса.

Диаграмма классов является основой для создания базы данных для обеспечения хранения данных. Физическая модель базы данных для системы управления базами данных SQL Server представлена на рис. 5.

После создания физической модели базы данных целесообразно описать ин- терфейс проектируемой информационной системы. При запуске информационной системы открывается окно авторизации, в котором пользователь вводит свой логин и пароль.

В программе существует три активности:

- для преподавателей;

- для заведующих кафедрами;

- для студентов.

В зависимости от введённого логина и пароля пользователь попадает на одну из них. Для примера рассмотрим интерфейс для преподавателя. После ввода логина и пароля преподаватель попадает на главную форму (рис. 6).

На вкладке «Главная» преподаватель может создать собственный учебный кейс или просмотреть список готовых работ, полученных от студентов. Также есть воз-

можность удалять, сортировать и скачивать данные работы.

Заполнив все поля и нажав кнопку «Создать», преподаватель попадает на следующую форму, в которой происходит создание кейса. На этой форме преподаватель вводит заголовок и описание кейса, далее происходит ввод заданий, содержащихся в кейсе. На вкладке «Кейсы» преподаватель может посмотреть, скачать или удалить свои кейсы. При нажатии на кнопку «Скачать» открыва- ется окно, в котором можно сохранить кейс. После создания кейса, на вкладке «Студен- ты», преподаватель может выбрать и отпра- вить один или несколько кейсов студентам выбранной группы.

#### **Заключение**

В статье был рассмотрен процесс про- ектирования информационной системы «Конструктор кейсовых заданий» на основе объектно-ориентированного подхода. Дан- ный подход позволяет достаточно полно описать проект информационной систе- мы с разных сторон на основе построения различных UML-диаграмм: диаграммы вариантов использования, диаграммы по- следовательности и диаграммы классов. На основе созданного проекта возможна последующая разработка информационной системы «Конструктор кейсовых заданий», которая позволит централизованно хранить разработанные преподавателями кейсовые задания и будет способствовать стандартизации в оформлении документов.

#### **Список литературы**

1. Акчурин Д.А., Комиссаренко Д.В. Разработка приложения «Формирование экзаменационных билетов» на языке C# // Молодежный научный вестник [Электронный ресурс]. URL: http://www.mnvnauka.ru/2016/01/Akchurin.pdf (дата обращения: 31.10.2019).

2. Пилюгин А.В. Компьютерная программа для составления и вывода на печать экзаменационных билетов [Электронный ресурс]. URL: http://elar.urfu.ru/ bitstream/10995/26601/1/notv\_2013\_147.pdf (дата обращения: 31.10.2019).

3. Старостина А.К. Автоматизация процесса создания экзаменационных билетов // Научно-практические исследования. 2017. № 8. С. 143–145.

4. Леоненков А. Самоучитель UML. СПб.: БХВ-Петербург, 2007. 576 с.

5. Перевощикова Е.Н., Лекомцева А.А. Конструирование кейс-задания как оценочного средства // Современные проблемы науки и образования. 2016. № 3. [Электронный ресурс]. URL: http://www.science-education.ru/ru/article/ view?id=24851 (дата обращения: 31.10.2019).

6. Кононова Е.А., Поллак Г.А. Интерактивный метод оценки знаний на основе применения технологии Casestudy // Вестник Южно-Уральского государственного университета. Серия: Образование. Педагогические науки. 2013. Т. 3. № 3. С. 93–97.

7. Конструктор учебных кейсов [Электронный ресурс]. URL: https://www.ikt-school.com/проекты/кук-конструкторучебных-кейсов (дата обращения: 31.10.2019).

8. Компьютерная программа формирования экзаменационных билетов [Электронный ресурс]. URL: https://cadregion.ru/produkty/kompyuternaya-programma-formirovaniyaekzamenacionnyx-biletov.html (дата обращения: 31.10.2019).

9. Сервис генерации экзаменационных билетов [Электронный ресурс]. URL: http://test.tspu.ru/gentickets/index. php?cur\_step=2 (дата обращения: 31.10.2019).

10. Бесплатные шаблоны кейсовых заданий и редактируемые примеры [Электронный ресурс]. URL: https:// xtensio.com/how-to-create-a-case-study 31.10.2019).

11. Конструктор кейсовых заданий [Электронный ресурс]. URL: https://www.surfernet.com/capability-view/casestudy-generator-2 (дата обращения: 31.10.2019).